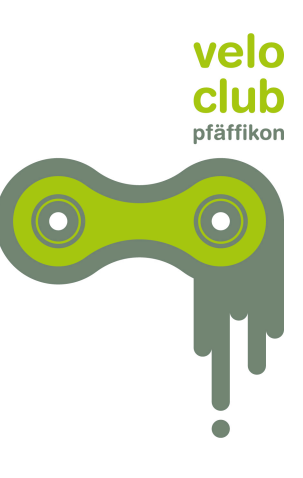

## **iCal-Kalender mit Android abonnieren**

Damit unsere Vereinstermine automatisch im Kalender deines Android-Smartphones erscheinen, musst du unseren iCal-Kalender zu deinem Online-Google-Kalender hinzufügen. Dazu benötigst du ein Google-Konto, welches in der Regel bei der Erstinbetriebnahme des Smartphones angelegt wird. Dein Smartphone synchronisiert sich regelmässig mit dem Online-Google-Kalender und holt sich dann so auch die Termine des Veloclub.

Loggen Sie sich auf Ihrem PC in den Google-Kalender ein: https://www.google.com/calendar

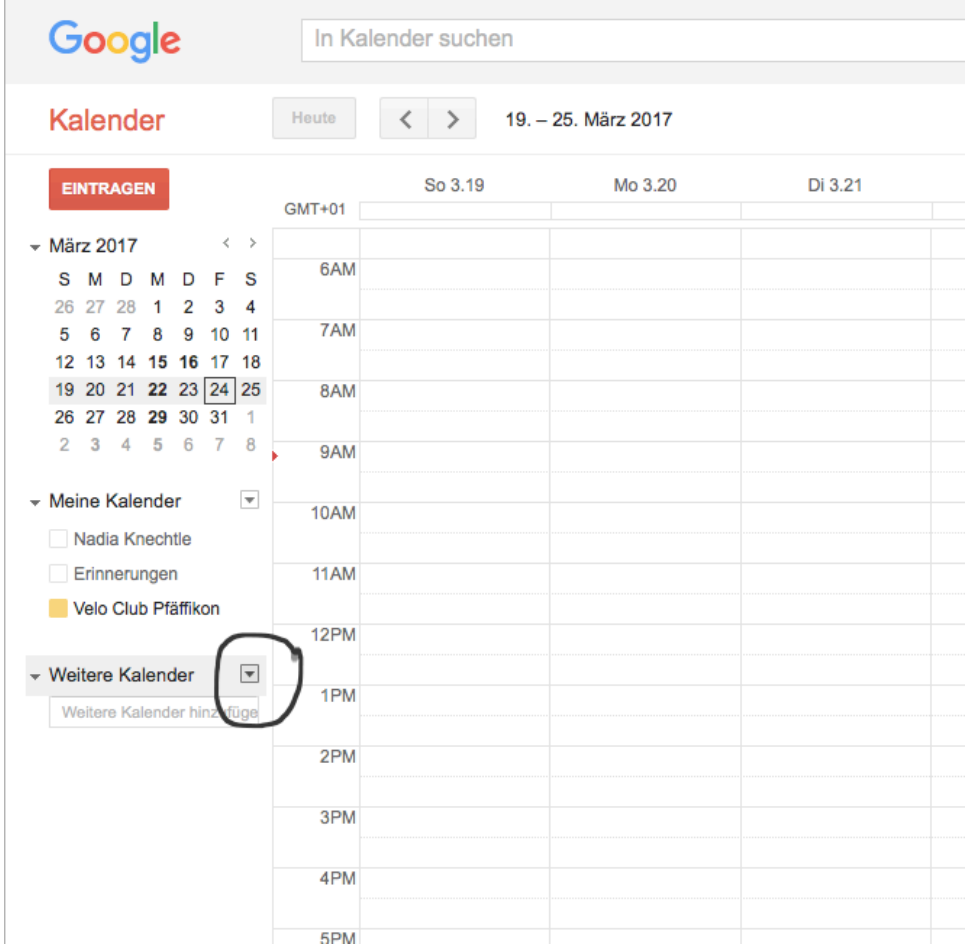

Klicke auf den kleinen Pfeil rechts neben «Weitere Kalender»:

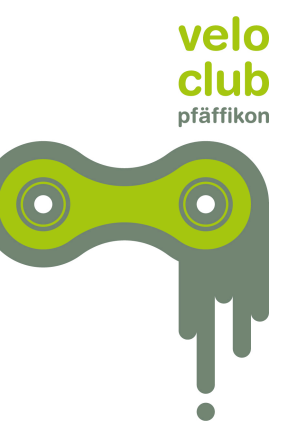

## Wähle im Menü «Über URL hinzufügen»:

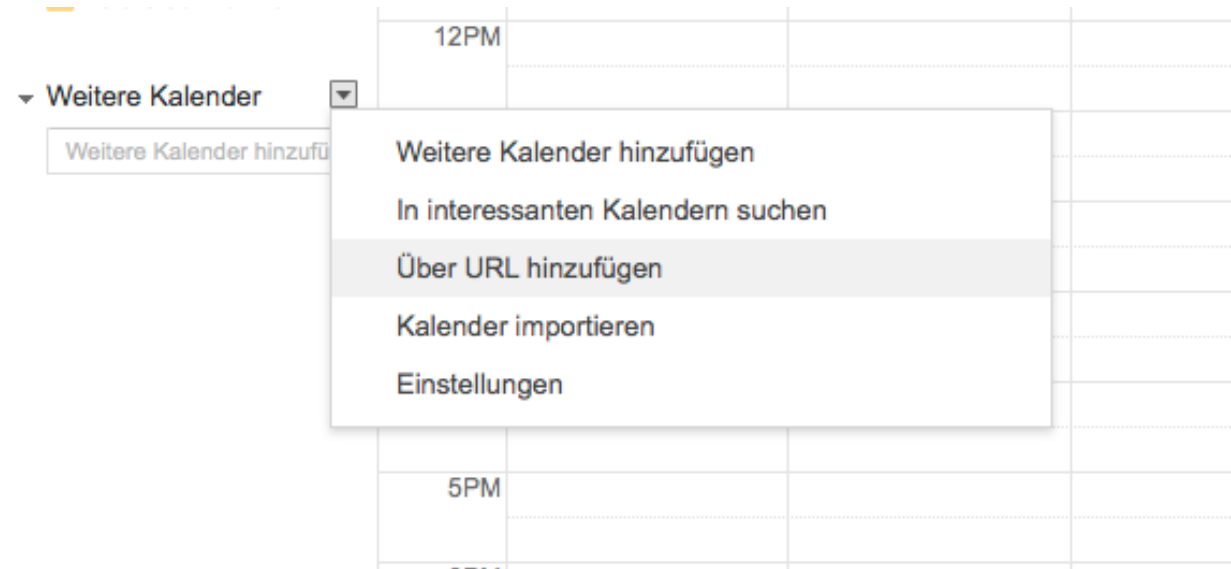

## Wähle im Menü «Über URL hinzufügen»:

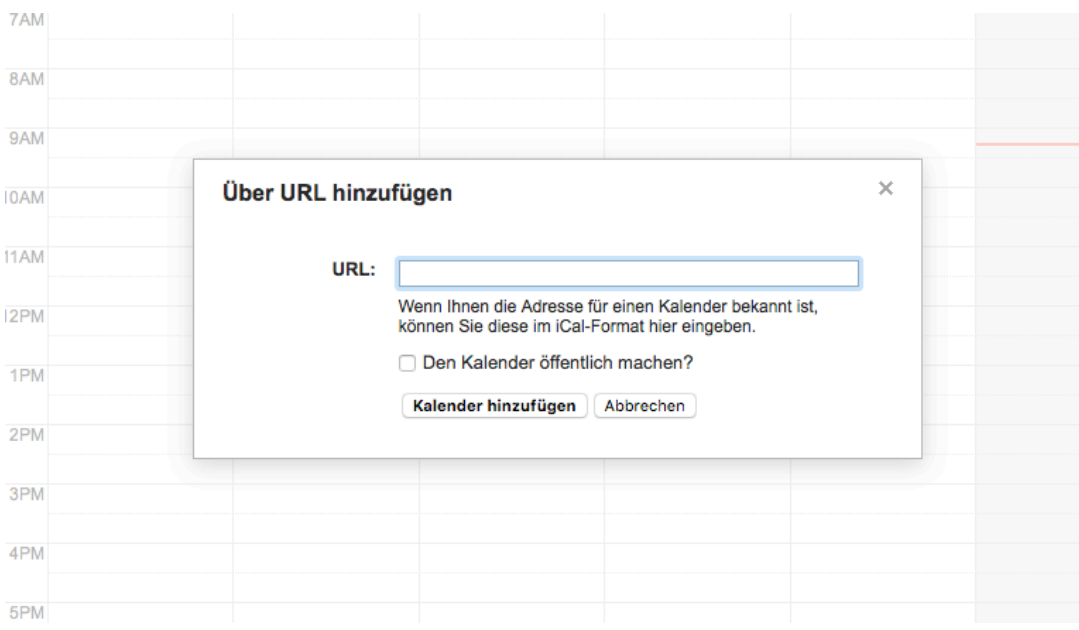

## Kopiere hier den Link aus unserer Website hinein:

https://calendar.google.com/calendar/ical/9hconra01p9idbr12a9ddc11bc%40group.calendar.google.co m/public/basic.ics